## **GPS Tag**

When GPS turned on, camera will record specific location information along with body camera footage, and the tags are stored in the video metadata, pinpointing the location when the footage is reviewed.

There will be GPS coordinate (longitude and latitude) showing up in the upper right corner of LCD screen when GPS signal is received.

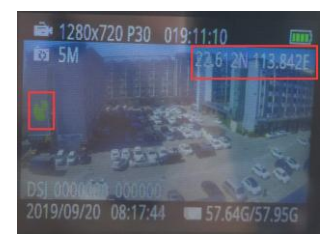

For GPS tracking, user will need to use GPS PLAYER.

## **GPS Player Installation**

Please download *'GPS PLAYER'* from CD, camera's memory or website. Before installation, you'd better close the firewall first. Double click the software to install, then always go next steps untill finish them all.

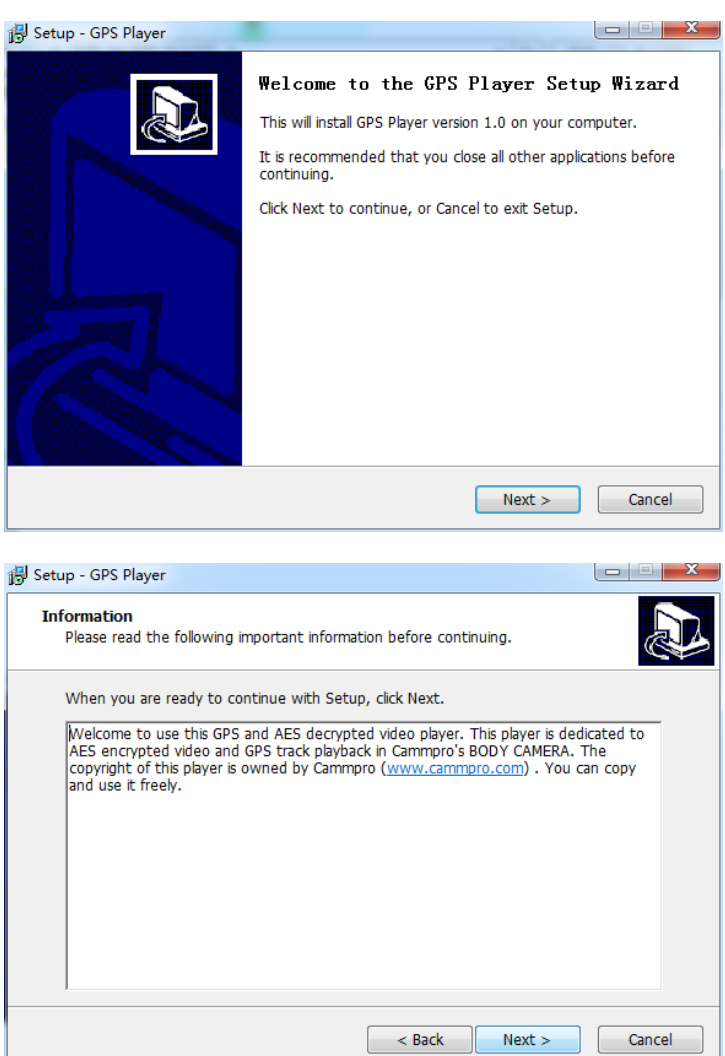

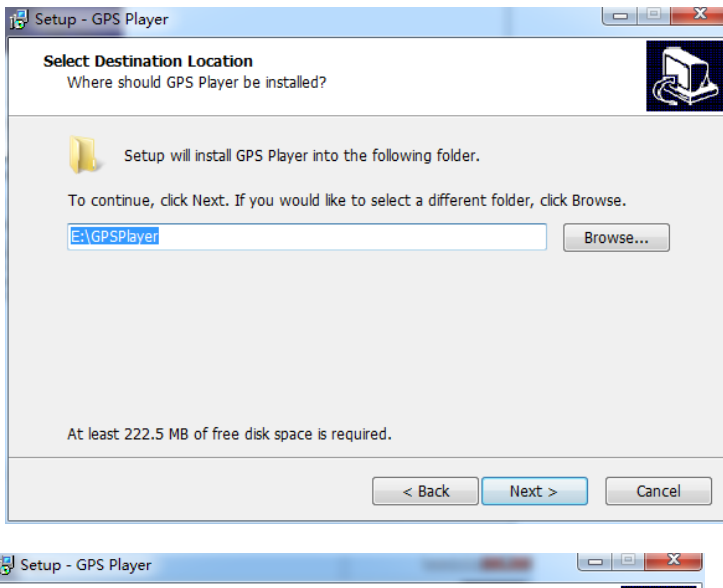

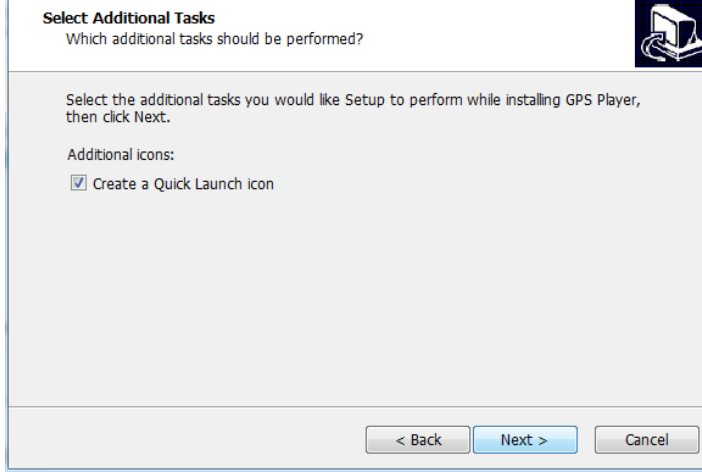

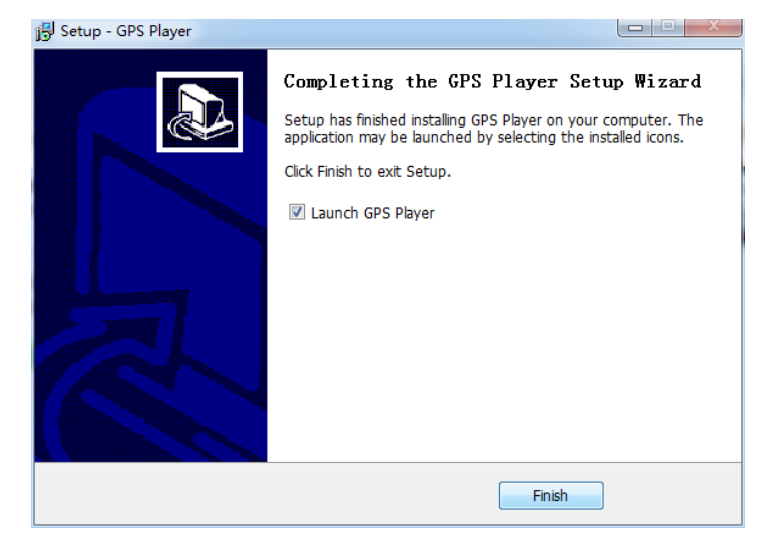

After installation, desktop shortcuts will be shown as below:

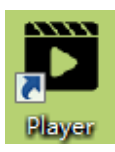

## **GPS Player Installation**

- 1. Double click the player to open it.
- 2. Click 'folder' icon to choose a video file. (Please make sure the file name without a space)

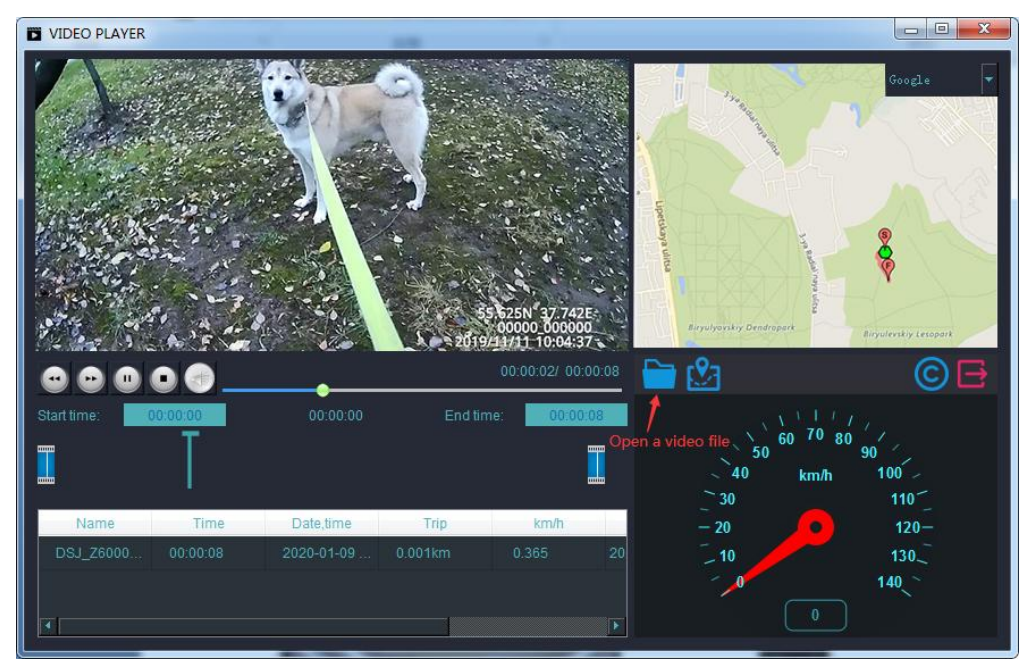

3. If the GPS track information can't be loaded in map, then you should enter your may key as shown below:

(Google map is free for 1000 times everyday, normally it meets the common needs)

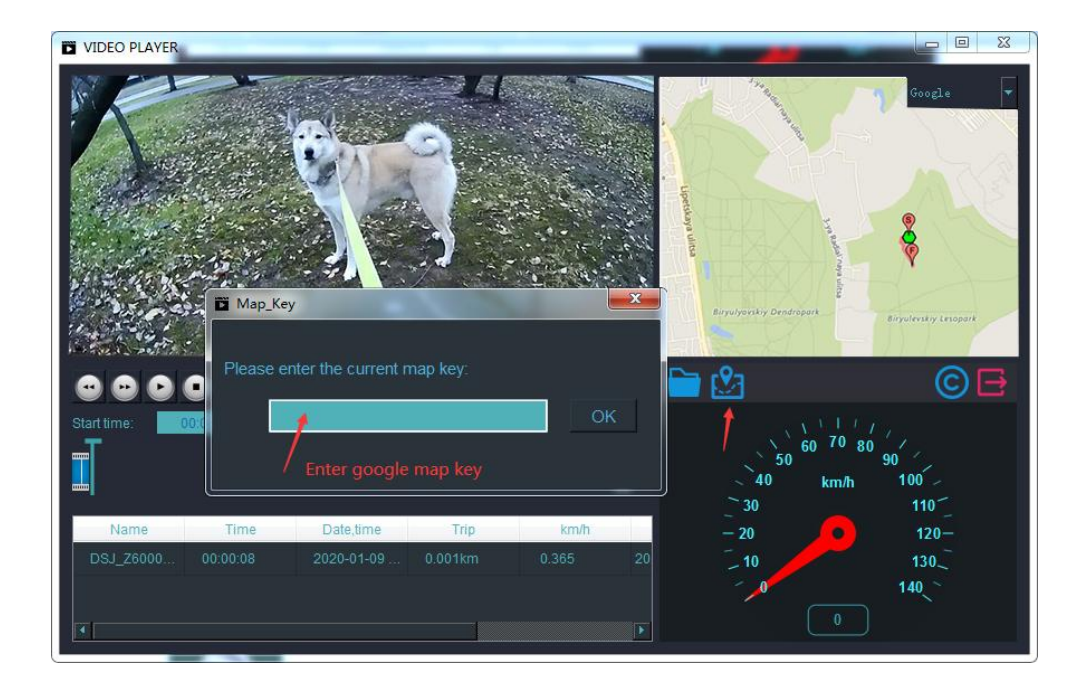

<https://datantify.com/lab/nearplace/blog/how-to-generate-google-map-api-key-for-free/> (FYI)